# Email commands for Lyris ListManager

#### **Subscribing to a list**

Send an email to [subscribe-listname@list.smu.edu.](mailto:subscribe-listname@list.smu.edu) For example, to subscribe to the Weekly Change Notice, the To field would b[e subscribe-itchanges@list.smu.edu.](mailto:subscribe-itchanges@list.smu.edu) The subject line and body would remain blank.

#### **Unsubscribing to a list**

Send an email to *unsubscribe-listname@list.smu.edu*. For example, to unsubscribe from the Weekly Change Notice, the To: field would b[e unsubscribe-itchanges@list.smu.edu.](mailto:unsubscribe-itchanges@list.smu.edu) The subject line and body would remain blank.

# Administrator Email Commands

#### **Adding a single member to a list**

**To:** [lyris@list.smu.edu](mailto:lyris@list.smu.edu)

**Body:**

Login *password*

Add *listname email address*

(insert your Listserve password, the listname and the email address you wish to add)

For example:

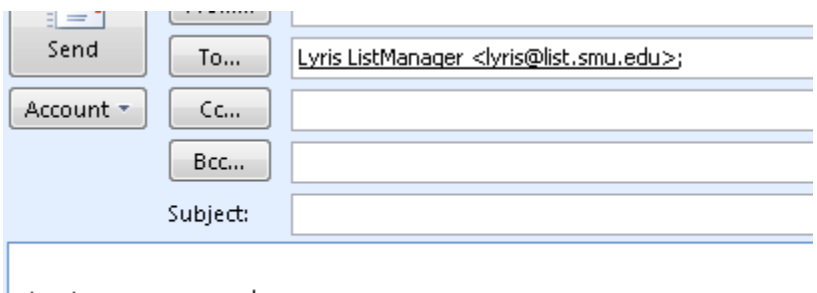

Login mypassword Add itchanges help@smu.edu

### **Adding Multiple Members to a list**

**To:** [lyris@list.smu.edu](mailto:lyris@list.smu.edu)

#### **Body:**

Login *password*

Add *listname <*

*Email address 1*

*Email address 2*

*Email address 3*

*>*

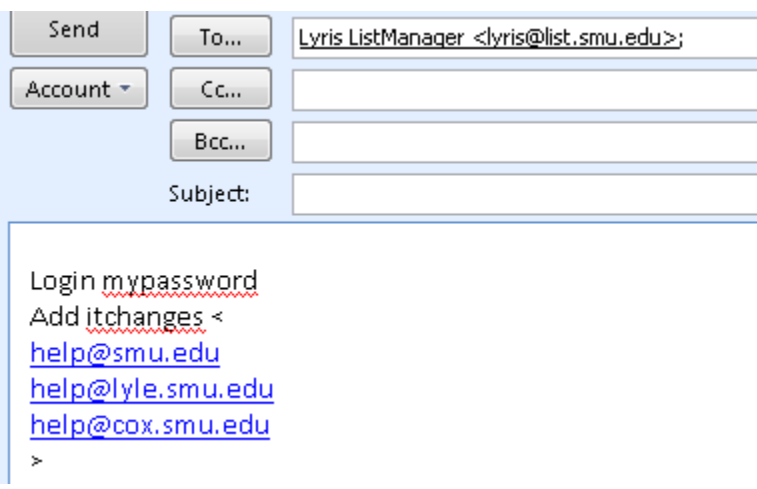

### **Unsubscribing a member (or many members)**

Use the exact same syntax as "adding new members' but replace the word Add with Delete.

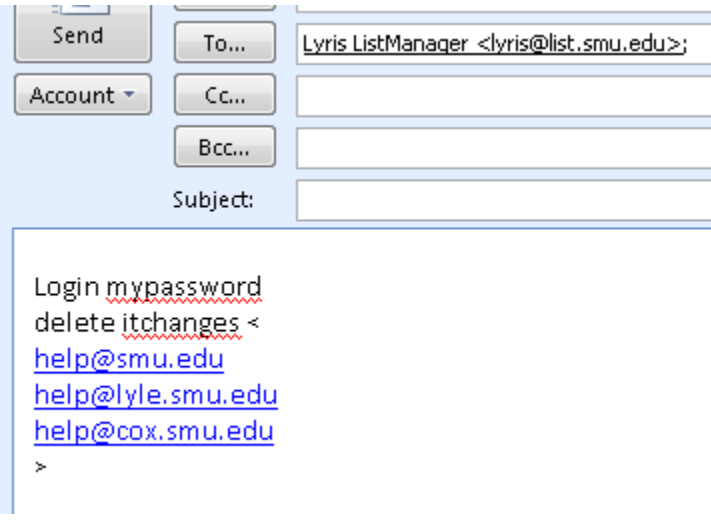

## **Retrieving a list of subscribed members**

**To: [lyris@list.smu.edu](mailto:lyris@list.smu.edu)**

**Body:**

Login *password*

review *listname*

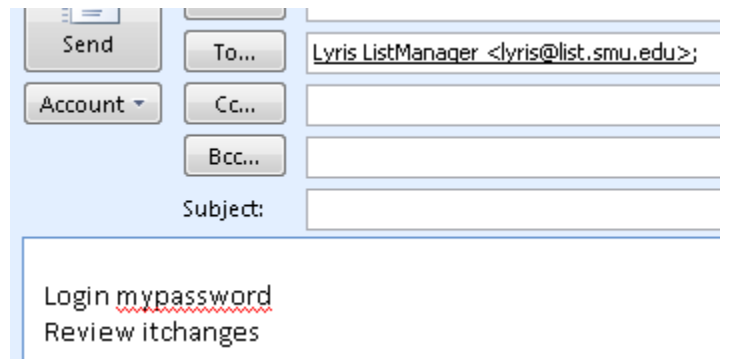